# Widget des offres - version CLIENT

# SmartForun

### 1 - Plateformes affichant le widget  $\mathcal O$

Afin d'autoriser des plateformes à afficher le widget nous devons connaître leur nom de domaine. Pour cela, merci de nous communiquer les domaines sous la forme : **https://www.mon-site.com**

### 2 - Insertion du code Javascript  $\mathcal O$

Insérer, soit dans la balise <head>, soit tout en bas de votre site le code Javascript suivant :

```
1
<script>
```

```
2
 var smartforumUrl = "VOTRE_NOM_DE_DOMAINE";
```
3 </script>

4 <script type="text/javascript" src="VOTRE\_NOM\_DE\_DOMAINE/generic/resources/js/widget/widget.min.js"></script>

Prenez soin de remplacer **VOTRE\_NOM\_DE\_DOMAINE** (x2) par le domaine de votre plateforme emploi. Exemple :[https://www.mon-site.com](https://www.mon-site.com/)

## 3 - Insertion du code HTML

Insérer, là où vous le désirez dans votre site, le code HTML suivant :

1 <div id="sf-widget-wrapper"></div>

## 4 - Personnalisation  $\mathcal{P}$

L'insertion des codes Javascript et HTML affichera un widget par défaut :

### En version PC :

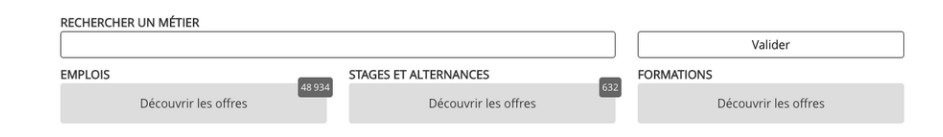

En version mobile :

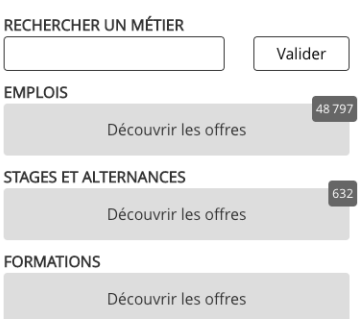

Vous pouvez personnaliser chaque élément : affichage, textes, couleurs…

Ces personnalisations sont à insérer dans le code Javascript uniquement.

Vous trouverez ci-dessous un exemple complet ainsi qu'un tableau expliquant chaque personnalisation.

Seul le paramètre **smartforumUrl** est obligatoire pour faire fonctionner le widget.

Exemple complet :

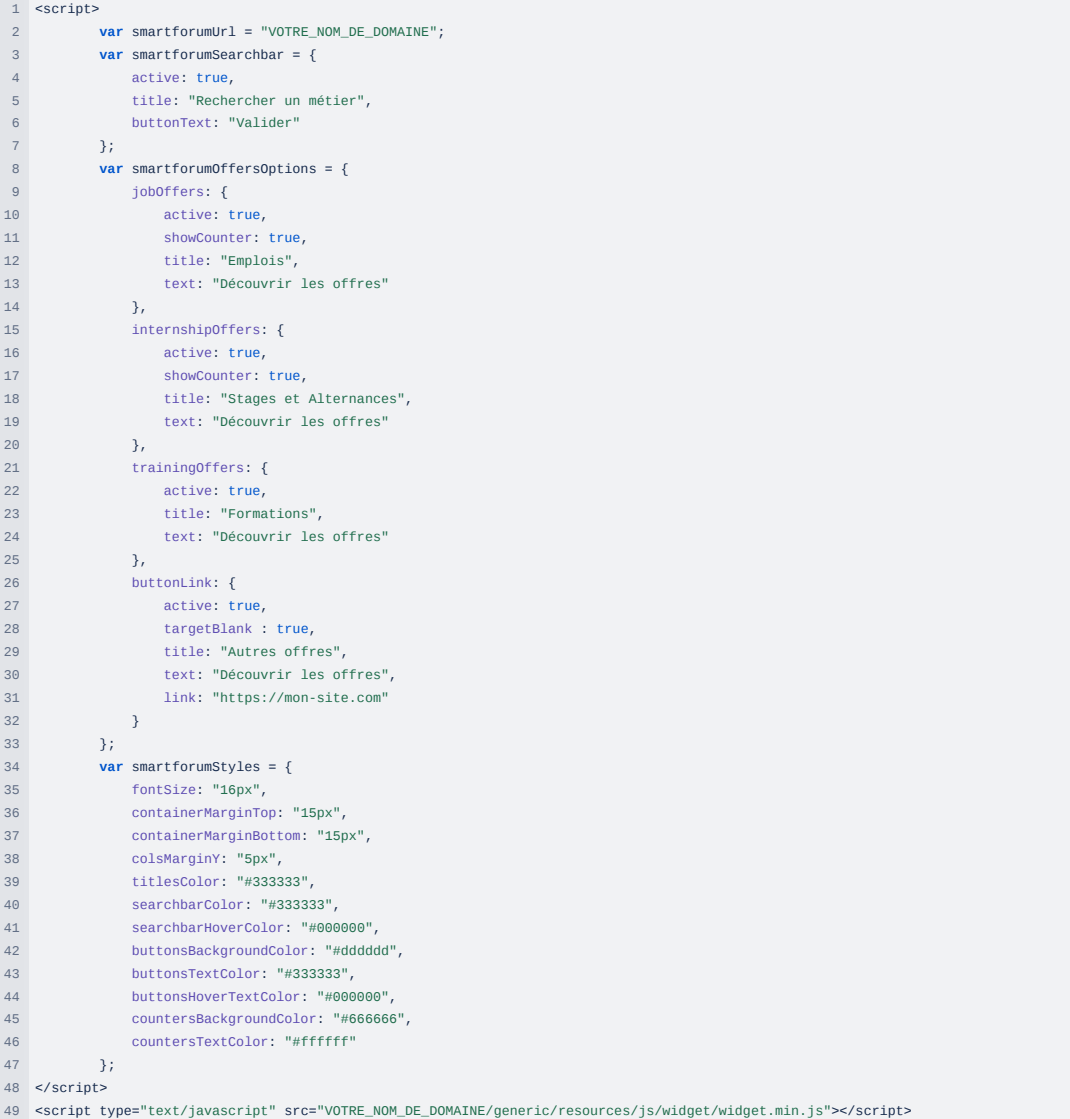

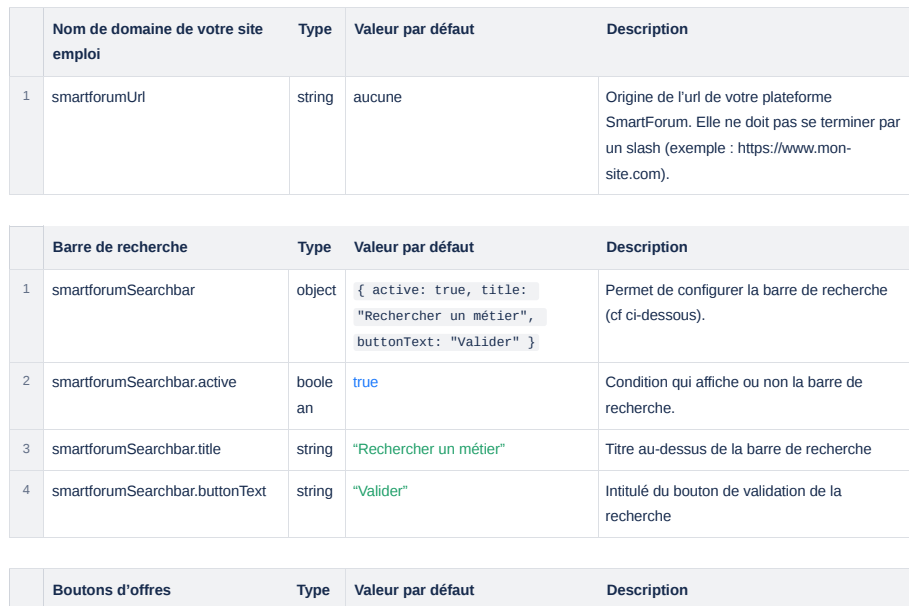

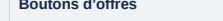

**Boutons d'offres Type Valeur par défaut Description**

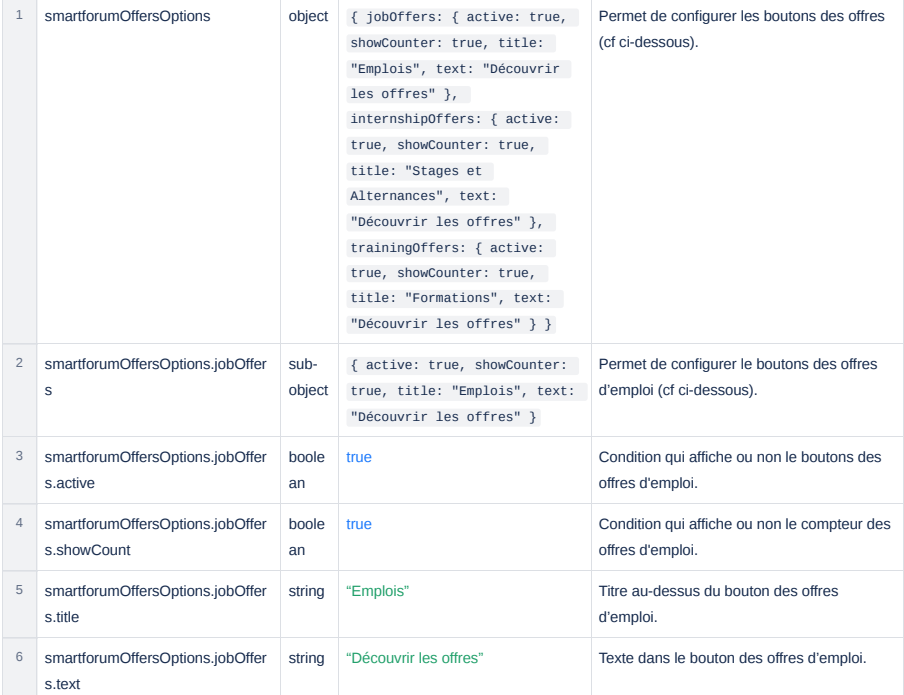

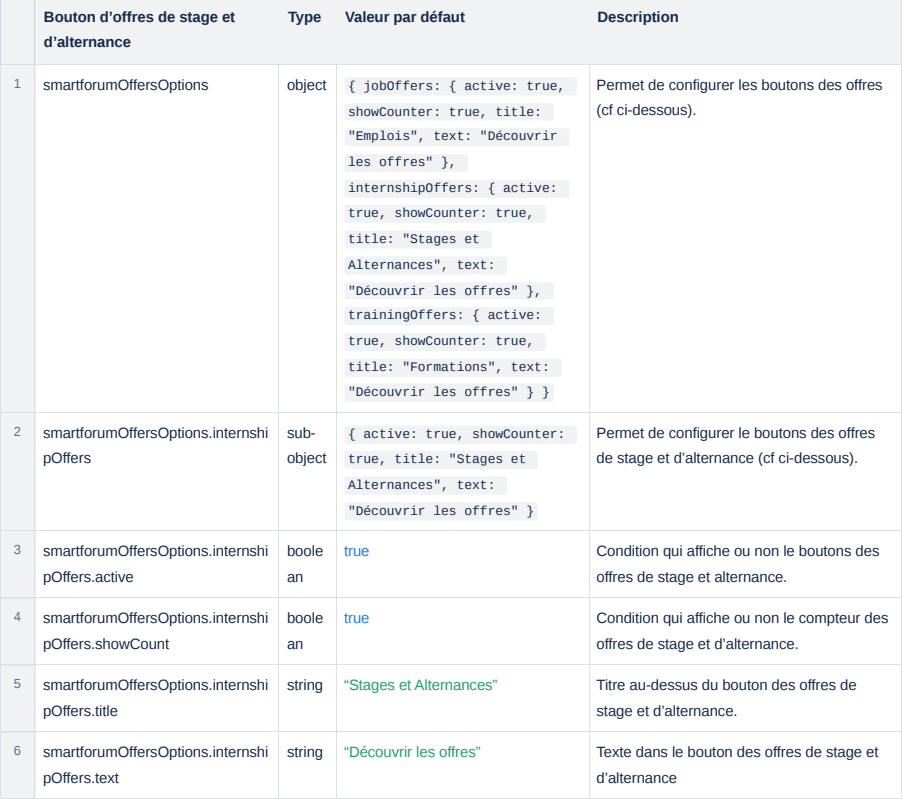

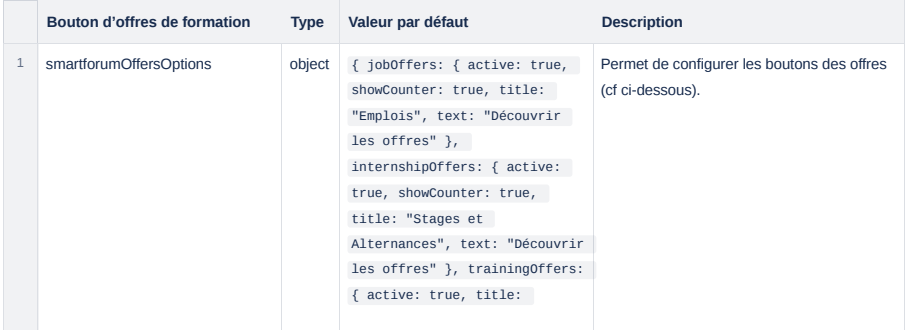

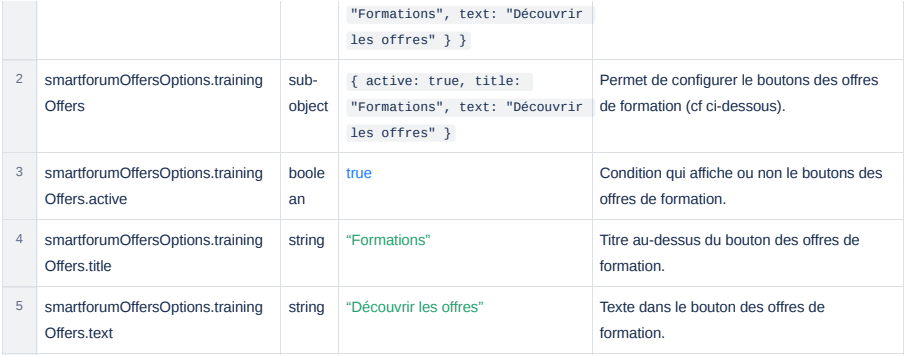

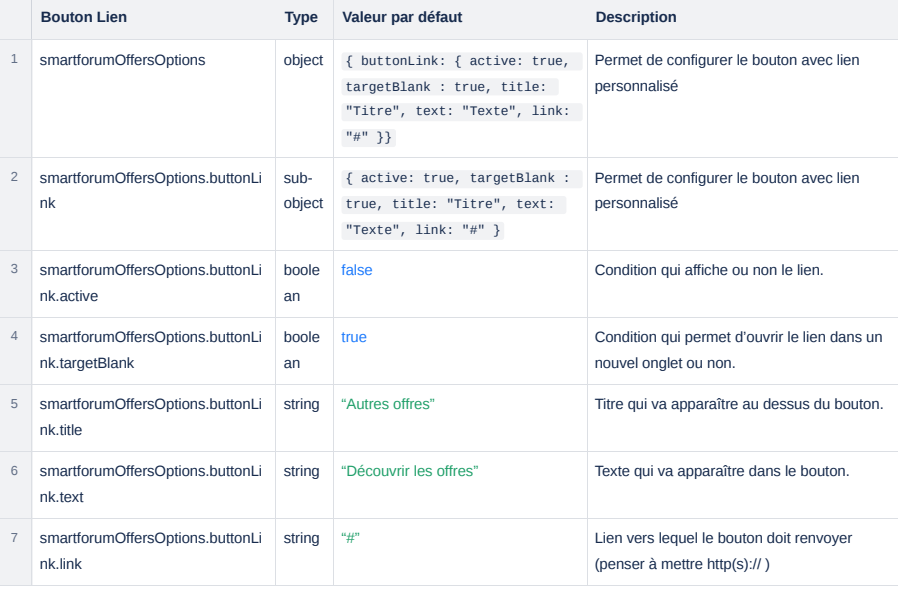

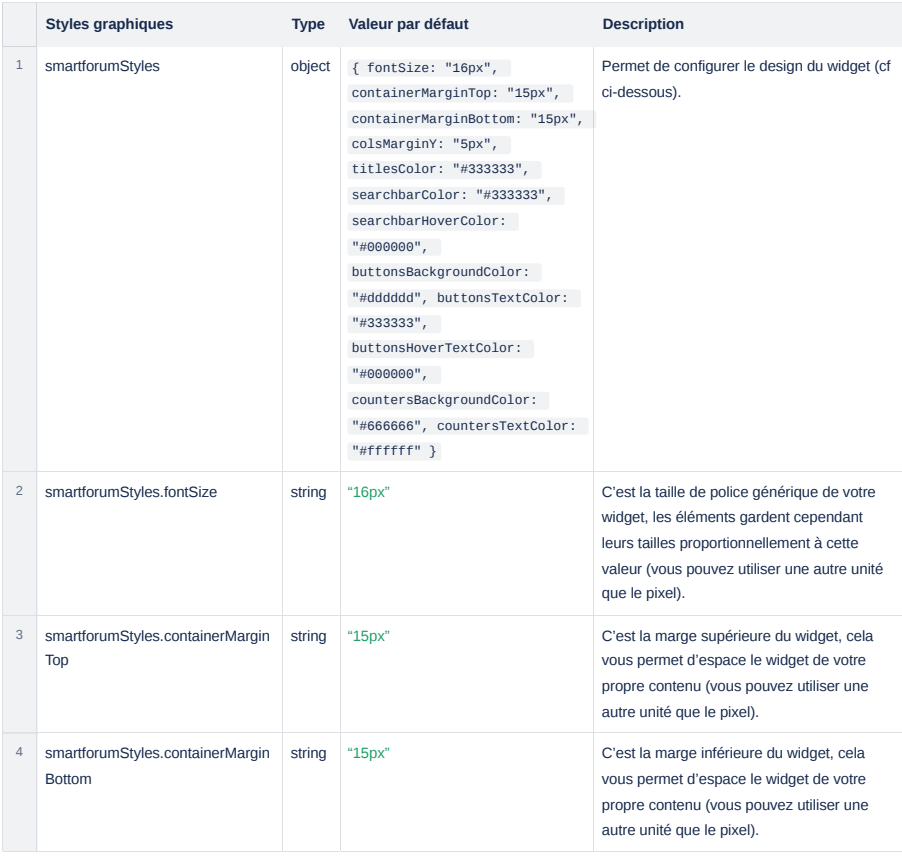

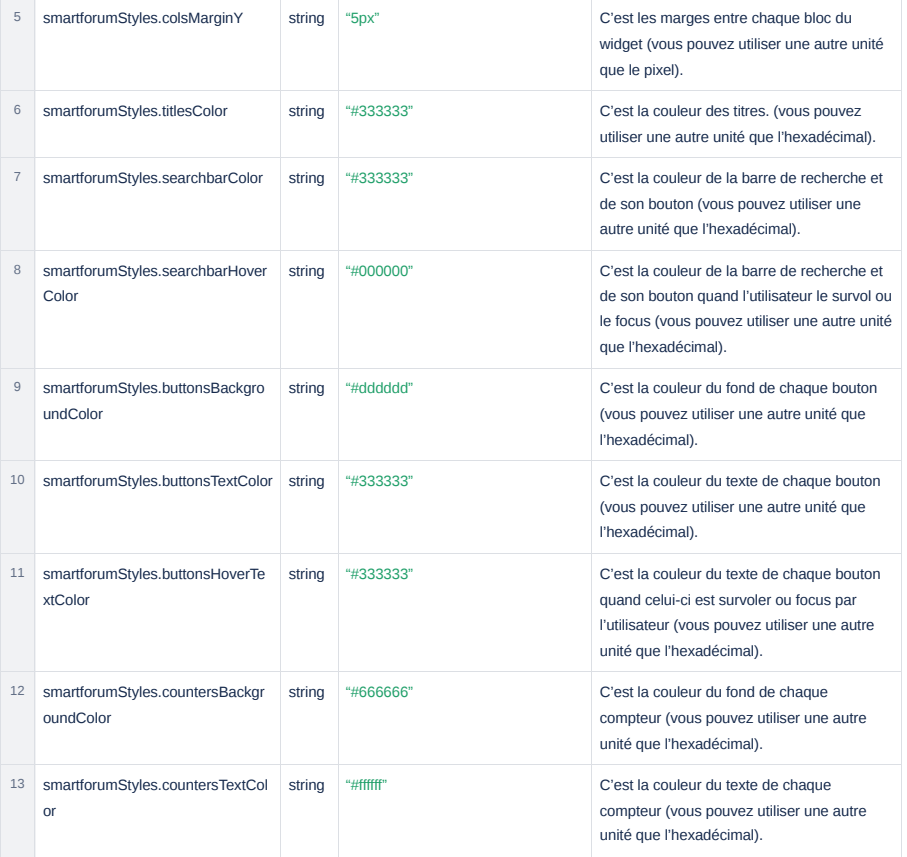